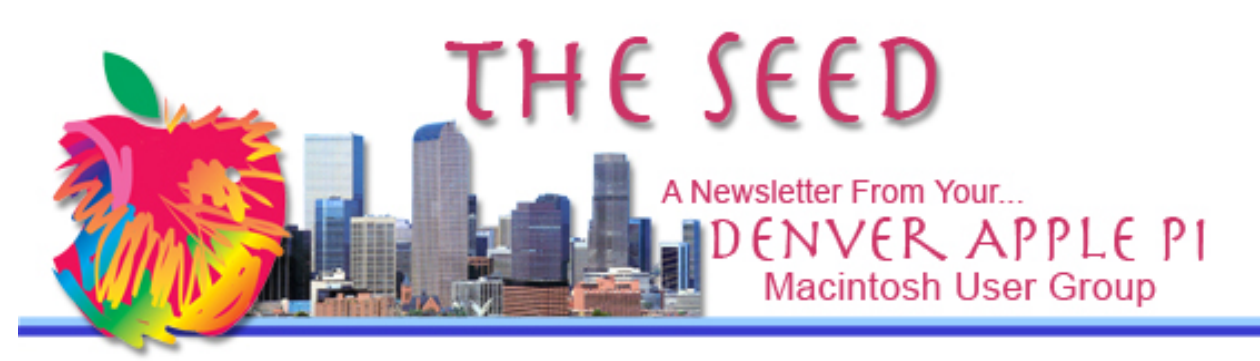

January 2012 Vol. 33 No 1

**Denver Apple Pi SIG and Help Meetings are** *APPLEWOOD VALLEY UNITED METHODIST CHURCH WEST 20TH & ELLIS GOLDEN CO 7 TO 9 PM unless otherwise noted*

#### \*\*\*\*\*\*\*\*

**MEETING DATES SET FOR** 

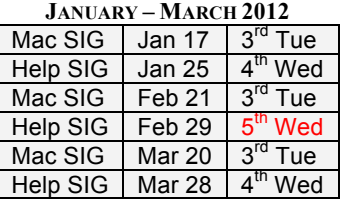

#### **Contents**

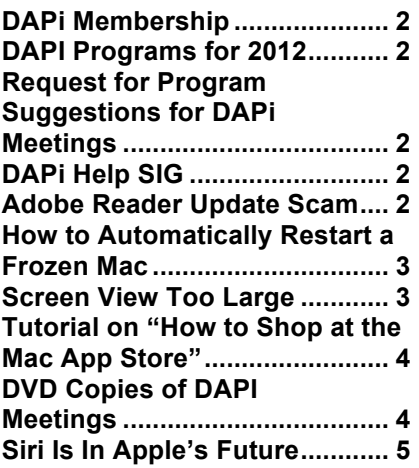

DAPI Meeting January 17, 2012 Presenter: Tammy Hanson

The January program will cover how to find information about most anything on the internet. Topic ideas may include: lost the manual for your washing machine and really need it, want to try a new recipe using that leftover ham in your fridge, how to sharpen your lawnmower blade, what do other people think of that big screen TV you've got your eye on and anything else you want to know!

Time permitting, Tammy will comment on security or viruses on the Mac.

Bring a question to the meeting and we'll see if we can find an answer!

#### AOL Users

Time permitting, if you still use AOL software to read your mail and browse the internet, I can show you how to switch over to Apple's Mail application to read your AOL email and use Safari or Firefox as your internet browser. If you want to bring your computer to the meeting, I'll set it up for you live. Contact me (Tammy Hanson) at applerescueofdenver@gmail.com as soon as possible if you want to switch from AOL at the January meeting.

We are continuing the search for a permanent location for our Mac SIG and Help SIG meetings. Until further notice, go to the Applewood Valley United Methodist Church, W.  $20<sup>th</sup>$  & Ellis in Golden, CO

1

## **DAPI MEMBERSHIP**

Renewal fees for the following members are due in January 2012.

- Fred Berkman
- Rosalyn Kirkel
- Kenneth McEntire
- Debbie McRae
- William Schmurr
- Milan Srnka

Membership dues for DAPI are \$15 per year and you will receive the monthly newsletter, *The Seed,* via email in PDF format. If you prefer, you can pay \$20 and receive a snail mail copy of the newsletter. You can bring your payment to the monthly meetings or you can send your remittance to the club mailing address: Denver Apple Pi, 6501 Welch Ct., Arvada, CO 80004-2223.

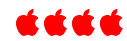

## **DAPI PROGRAMS FOR 2012**

### **February**

**Larry Fagan** —Potpourri: Weatherbug, Mateo, Weather Underground, Weather Widget, Drop Box, moving around screen without mouse, ColorSplash (non-PhotoShop image App for Mac) plus some other apps of interest TBA at the meeting.

# **March**

**Jeff Gamet**—What's New from the iWorld conference, January 26 - 28, 2012 at the Moscone Center in San Francisco

### **REQUEST FOR PROGRAM SUGGESTIONS FOR DAPI MEETINGS**

Do you have a program suggestion for DAPi meetings for 2012? Or maybe you can present a program. Give your suggestions to Elissa at elissamc@comcast.net.

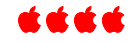

## **DAPI HELP SIG**

At our Help SIG meetings (see calendar on Page 1 for dates), our experts continue to help members with their Mac questions and operating problems. If you need help, please notify Elissa at elissamc@comcast.net or 303.421.8714 so our team of experts can take manuals, software, etc. to the meetings.

Use these steps to identify your problem so that our DAPI helpers can be prepared:

- Prioritize your list of problems. Your first priority will be addressed. Other member's problems will be then be addressed in a similar manner. If time permits, second level problems will be addressed.
- Be as specific as you can: which operating system you are using, which software version, etc.
- If at all possible, **bring your computer/monitor and software with you to the meeting and your cables/adaptors as well.** sk ak ak ak

### **ADOBE READER UPDATE SCAM**

*Tammy Hanson, applerescueofdenver@gmail.com*

A crucial item is one that's been out for a while - the Adobe Reader (or other Adobe product) scam. You receive an email that your Reader is out of date and has a link to download a new version. The website is fake, the download is fake and all they really want is your credit card number. The real Adobe Reader is FREE.

Only update your Adobe product from within that application. If you start up Adobe Reader and it wants to check if there's a newer version, that's great. Nobody sends update messages to your email.

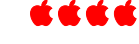

## HOW TO AUTOMATICALLY RESTART A FROZEN MAC

Cory Bohon, *MacLife* http://www.maclife.com/article/howtos/ho w automatically restart frozen mac

**Q: I have a Mac mini that I use as a home file server, running Snow Leopard. Occasionally, the computer locks up, but since it's headless (or running without a display attached), I don't always realize it. Do you know of any software or web services that could run in the background, and if the machine freezes, alert me via email or text?**

A: Some Macs have automatic restarting features built right in to System Preferences. One such preference, which many Macs have, is the ability to restart after a power outage. But another preference that fewer Macs have is the ability to restart after the computer freezes. (Curiously, Apple doesn't say why some Macs can do this and some can't in the Help documentation.)

#### **Mac OS X Lion seems to implement the automatic restart functionality across many different Mac models.**

To see if your Mac has this feature, head to System Preferences > Energy Saver, and look at the checkboxes near the bottom of the screen. If your Mac supports the feature, you will see an option for "Restart automatically if the computer freezes*." We've noticed that this feature seems to be standard on* 

*most modern Macs running OS X Lion.* 

With this option checked, the OS will automatically restart the computer if it locks up or becomes unresponsive. It's an especially nifty feature for servers without a display.

*Ed. Note: On my iMac running Snow Leopard, this restart option is not available after freezes, only after power outages.*

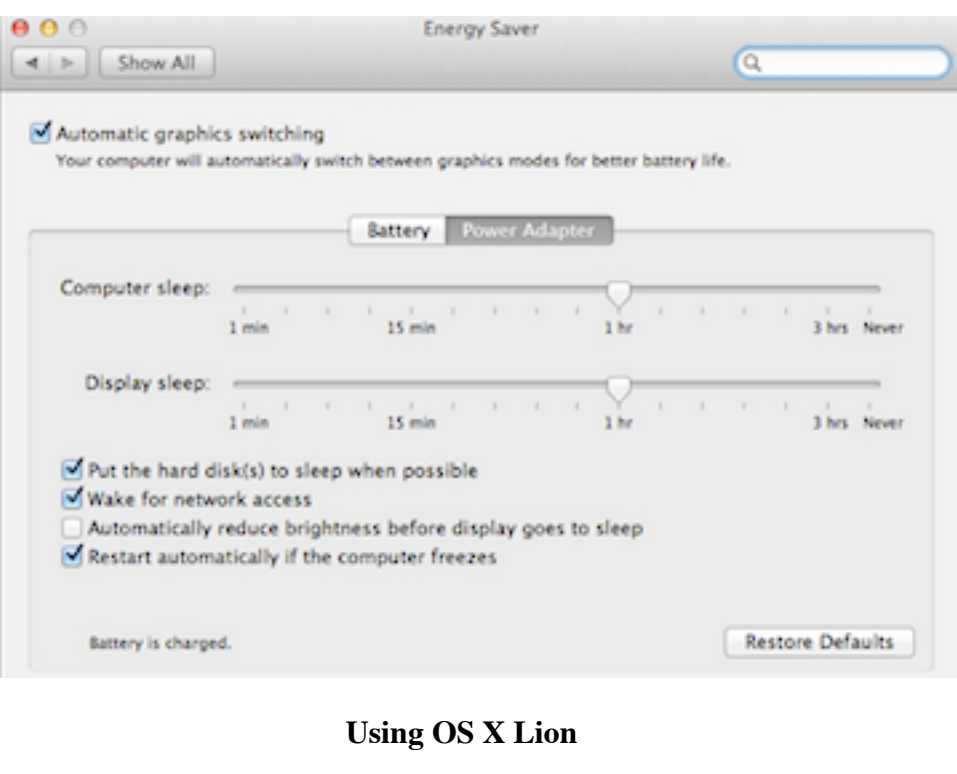

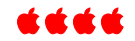

If you're going to try cross-country skiing, start with a small country.

## **SCREEN VIEW TOO LARGE?**

*From DAPi Member Darlene*

The other day I was updating my books on Amazon.com when suddenly I noticed that my screen of open listings was blown up big. I could

figure out nothing that I had done to make this happen. I looked all over the page I was on for different commands and so forth, but I couldn't figure out what I had done so that I could undo it. I closed out Firefox and came back, but it was still that way. Only that one page was that way. The other pages that I jump back and forth from (on Amazon) were not blown up. I went on Safari. That was fine, except for little idiosyncrasies that I don't like about Safari. Went back to Firefox. It was still blown up. I restarted the computer, I shut down the computer overnight, etc., but still any time I went back to that one page, it was big.

Well, today I accidentally discovered what happened while I was on another site on the Internet. When you hold down the Control key and scroll with your mouse button, the Web page gets bigger or smaller, depending on which way you scroll. I must have accidentally had something leaning on the keyboard while I scrolled. When it did it on Amazon, I didn't notice it while it was happening. When it did it on the other site today, I saw it while it was happening, and that's how I was able to figure it out. I went back to the Amazon page and reversed it. Now I am happy again.

Darlene uses OS 10.6.6 Snow Leopard.

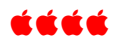

## **TUTORIAL ON "HOW TO SHOP AT THE MAC APP STORE"** *From MacWorld online*

http://www.macworld.com/article/164311/2011/12/how\_to\_shop\_at\_the mac app store.html - lsrc.nl mwweek h cbstories

Step 1: Go to the Mac App Store

Step 2: Sign in

Step 3: Look around

Step 4: Buy an App (you need an account to buy)

Step 5: Use your new app (after paying and downloading); be sure to check for updates at the Mac App Store.

If the icon has a red badge with a number on it, there are updates available. (The red badge does not appear on the Mac App Store icon in your Applications folder.)

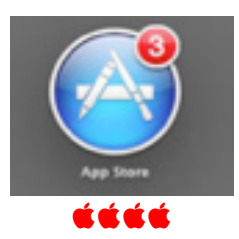

### **DVD COPIES OF DAPI MEETING PRESENTATIONS**

Members can get DVDs of the DAPI presentations. It takes time to convert the video to a DVD, and it takes more time to make copies. Jim Awalt can do this, but he has to know what you want, so send Jim an email at awaltjw@yahoo.com so he can make copies. You can pick them up at future MacSIG or HelpSIG meetings. There is a \$1 cost for each DVD.

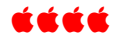

Bring your empty inkiet and laser toner cartridges to the next meeting. Our club recycles !

### SIRI IS IN APPLE'S FUTURE

Siri on iPhone 4S lets you use your voice to send messages, schedule meetings, place phone calls, and more. Ask Siri to do things just by talking the way you talk.

With this in mind, Apple is searching for innovative ways to integrate this voice-activated technology into consumerfriendly iOS products including the iPod, iPad and Apple TV. Steve Jobs told biographer Walter Isaacson, "I'd like to create an integrated television set that is completely easy to use…seamlessly synched with all of your devices and with iCloud." As a result, Apple purchased Siri in 2010 which was spun off from SRI, and in October 2011 Apple announced that the iPhone 4S would be using this technology—another of Steve Jobs' visions for the future of Apple.

Siri is not a traditional search engine such as Google. It is only good at very specific types of action-oriented searches, and it ties into dozens of services on the Web to actually help you accomplish what you want to do, from ordering pizza to making a reservation at a nearby restaurant to buying a movie ticket. It is an intelligent agent, and many of its technologies are based on SRI programs the government funded to the tune of about \$200 million years ago. So the

intellectual property alone is worth a ton.

With the voice-activated technology, Siri has enormous potential in business, education, and medical applications. With Wolfram Alpha's extensive knowledge base as a springboard for launching Siri, the far more useful component, if it can be used correctly, is memory. Currently, there is no way to look up past conversations with Siri, and everything Siri does for you is immediately lost if you resume normal activities on the iPhone 4S.

Thanks to iCloud, Apple computers can instantly upload and share important phone data wirelessly, which allows users to store documents, contacts, email and even music in the cloud. If Siri can leverage Apple's free cloud service, Siri could store information about its user, including routine activities they perform with voice-activation *and remember it for future recall.*

Siri, the virtual assistant, could become incredibly useful if the perfect memory could be integrated with other web libraries. Imagine if WebMD's library of knowledge and Siri were integrated, the system could remember past symptoms and cross reference current symptoms to create a well-informed plan of action. What's more, it could remember users' favorite TV shows, channels and games.

There are reports that a prototype curved-glass iPod nano-like device to wear on your wrist is in development by Apple. Can't wait to see this! <mark>ú ú ú ú</mark>

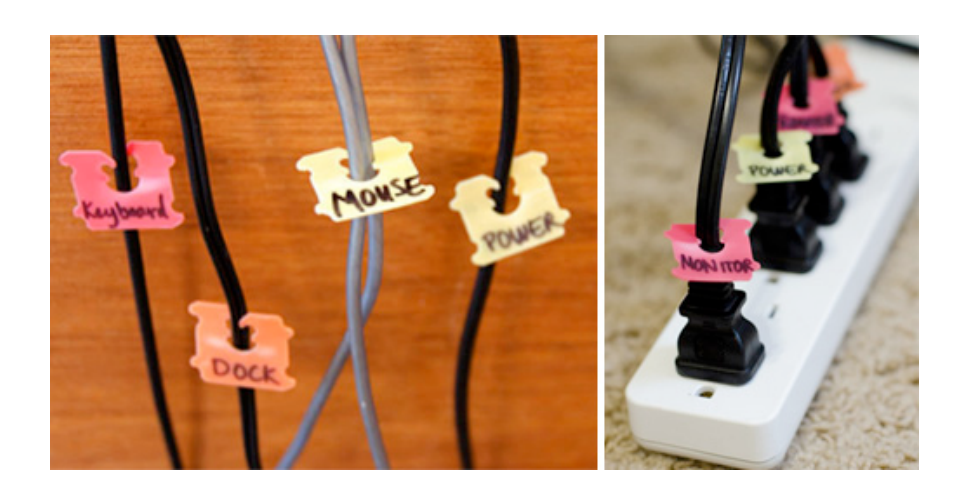

# *Denver Apple Pi Membership Information*

Denver Apple Pi (DAPI) is an Apple Computer Users Group, not affiliated with Apple Computer, Inc. The SEED is an independent publication not affiliated or otherwise associated with or sponsored or sanctioned by Apple Computer, Inc. The opinions, statements, positions and views stated herein are those of the author(s) or publisher and are not intended to be the opinions, statements, positions or views of Apple Computer, Inc. Articles, stories, and other items in the SEED may be copied or used by other clubs or groups as long as credit is given to Denver Apple Pi and the author of the article. On reprints, please also include the date or volume number from the SEED.

**MEMBER BENEFITS INCLUDE:** MONTHLY MEETINGS: information, new product announcements, door prizes when available, share ideas with other members, and copy programs from the Disk Libraries. PROGRAM LIBRARIES: Over 900 public domain programs, GS Library on 3.5" disks or on a 100 MB ZIP disk, Mac disks available in HD, ZIP and CD formats.

**MEMBERSHIP DUES** are \$20.00 per year for a monthly hard copy of the SEED and \$15.00 per year for a monthly pdf copy. Fill in the form below or ask for an application to send with your check to the Club mailing address:

**DENVER APPLE PI, 6501 Welch Ct, Arvada CO 80004-2223**

Elissa McAlear: call 303.421.8714 for information about Apple II, GS and Mac. Email **elissamc@comcast.net Our website is: <www.denverapplepi.com>**

> Macintosh SIG meets the THIRD Tuesday of the month, 7:00 to 9:00 p.m. Troubleshooter Group Mac Help meets the FOURTH Wednesday of each month, 7:00 to 9:00 p.m.

SEED articles should be mailed to jjetherton@comcast.net, subject: "SEED Article"

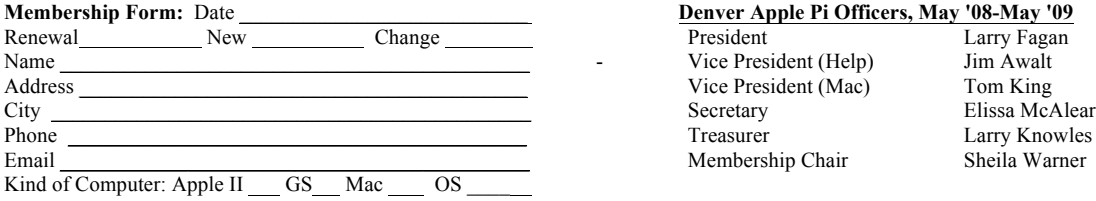

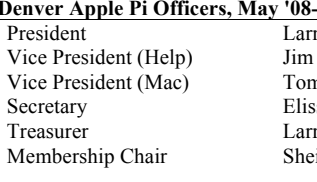

For further information, call Elissa 303.421.8714

Appointees: Joyce Etherton (SEED Editor), Diana Forest (Webmaster), John Nelson (Web Assistant)

**Denver Apple Pi** 6501 Welch Court Arvada, CO 80004-2223

#### **FIRST CLASS MAIL – Dated Material**

**Return Service Requested**

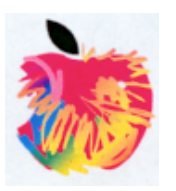